# Acelerômetro - Kotlin

Prof. Me. Hélio Esperidião

## Layout – Não utilize layout linear.

<LinearLayout

android:layout\_height="match\_parent" android:layout\_width="match\_parent"

>

<TextView

android:id="@+id/lblAcelerometro" android:layout\_width="wrap\_content" android:layout\_height="wrap\_content" android:text="Acelerometro"

/>

</LinearLayout>

#### imports

import android.content.Context import android.hardware.Sensor import android.hardware.SensorEvent import android.hardware.SensorEventListener import android.hardware.SensorManager import androidx.appcompat.app.AppCompatActivity import android.os.Bundle import android.widget.TextView

### Implemente a interface SensorEvent Listener

class MainActivity : AppCompatActivity() , SensorEventListener {

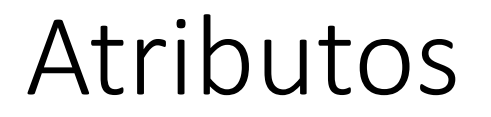

lateinit var acelerometro: Sensor

lateinit var gerenciadorSensor: SensorManager

#### On Create

}

override fun onCreate(savedInstanceState: Bundle?) { super.onCreate(savedInstanceState) setContentView(R.layout.activity\_main) inicializarAcelerometro()

# inicializarAcelerometro(){

fun inicializarAcelerometro(){

}

gerenciadorSensor = getSystemService(Context.SENSOR\_SERVICE) as SensorManager

acelerometro = gerenciadorSensor.getDefaultSensor(Sensor.TYPE\_ACCELEROMETER);

gerenciadorSensor.registerListener(this, this.acelerometro, SensorManager.SENSOR\_DELAY\_NORMAL);

## Evento: onSensorChanged

```
override fun onSensorChanged(event: SensorEvent?) {
  val lblAcelerometro: TextView = findViewById(R.id.lblAcelerometro)
  var x: Float = 0f
  var y: Float = 0fvar z: Float = 0fif (event != null) {
    x = event.values[0]y = event.values[1]z = event.values[2]}
  lblAcelerometro.text = x.toString() + "\n" + y.toString() + "\n" + z.toString()
}
override fun onAccuracyChanged(p0: Sensor?, p1: Int) {
}
```
}